Puede que el contenido de este manual no se ajuste exactamente a su teléfono en función del software del teléfono o de su proveedor de servicios.

# **SAMSUNG ELECTRONICS**

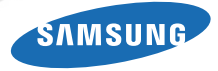

Resumen Declaración de Conformidad

SAMSUNG declara, bajo su responsabilidad, que este aparato cumple con lo dispuesto en la Directiva 99/05/CE del Parlamento Europeo y<br>del Consejo de 9 de Marzo de 1999, traspuesta a la legislación<br>española mediante el Real Decreto 1890/2000, de 20 de Noviembre.

World Wide Webhttp://www.samsungmobile.com

Printed in Korea Code No.:GH68-17759ASpanish. 02/2008. Rev. 1.0

# **SAMSUNG**

# SGH-J700 Manual de usuario

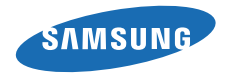

# uso de manual

Este manual de usuario ha sido diseñadoespecíficamente para guiarlo a través de las características y funciones del teléfono móvil. Para comenzar rápido, consulte "[presentación del teléfono](#page-15-0) [móvil](#page-15-0)", "[instalación y preparación del teléfono móvil](#page-21-0)" y "[uso de las funciones básicas](#page-26-0)".

# Iconos instructivos

Antes de comenzar, conozca los iconos que encontrará en este manual:

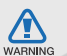

Advertencia: situaciones que pueden ocasionar daños a usted o a otros

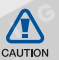

Precaución: situaciones que pueden ocasionar daños a su dispositivo o a otros equipos

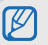

 $\blacktriangleright$ 

Nota: notas, consejos de uso e información adicional

 Consulte: páginas con información relacionada. Por ejemplo:  $\triangleright$  p.12 (indical que debe "consultar la página 12")

- $\rightarrow$  A continuación: el orden de opciones o menús que usted debe seleccionar para llevar a cabo un paso. Por ejemplo: Pulse <Menú> → Mensajes → Crear mensaje nuevo (indica que pulse Menú, <sup>a</sup> continuación Mensajes y, a continuación, Crear mensaje nuevo)
	- Corchetes: teclas del teléfono. Por ejemplo:  $\lceil \bigcirc$ ] (indica la tecla de encendido y salida de menús)
- $\langle \ \rangle$  Paréntesis angular: teclas programables que controlan distintas funciones en cada pantalla. Por ejemplo: < OK > (indica la tecla de función OK)

# Información de copyright

Los derechos de todas las tecnologías y productos que incluye este dispositivo pertenecen a sus respectivos dueños:

- Bluetooth® es una marca comercial registrada de Bluetooth SIG, Inc. en todo el mundo. Bluetooth QD ID: B013594.
- Java™ es una marca comercial de Sun Microsystems, Inc.

# contenido

#### [información sobre uso y seguridad 2](#page-6-0)

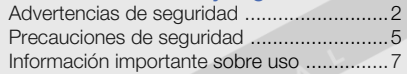

#### [presentación del teléfono móvil 11](#page-15-1)

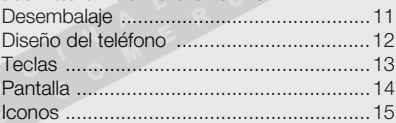

# instalación y preparación del

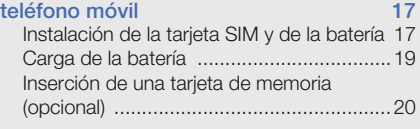

#### [uso de las funciones básicas 22](#page-26-1)[Encendido y apagado del teléfono ............22](#page-26-2)

contenido

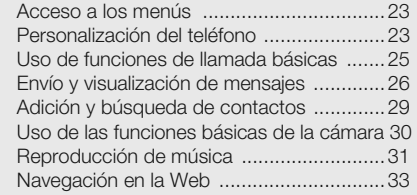

[uso de funciones avanzadas 35](#page-39-0)

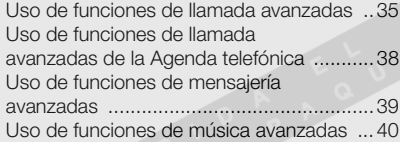

#### [uso de herramientas y aplicaciones 43](#page-47-0)

[Uso de la función inalámbrica Bluetooth ...43](#page-47-1)Activación y envío de un mensaje de [emergencia ...............................................45](#page-49-0)

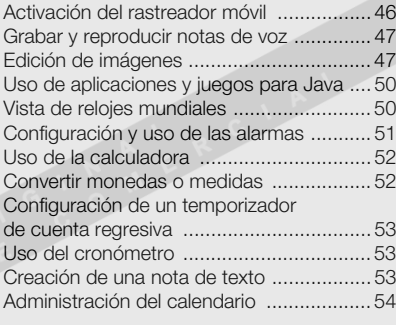

#### [panorama general de las funciones](#page-59-0)  del menú a[solución de problemas b](#page-60-0) [índice e](#page-63-0)n el estado en el estado en el estado en el estado en el estado en el estado en el estado en el estado

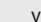

# <span id="page-6-0"></span>información sobre uso y seguridad

 Cumpla con las siguientes precauciones a fin de evitar situaciones peligrosas o ilegales y garantizar el máximo rendimiento del teléfono móvil.

<span id="page-6-1"></span>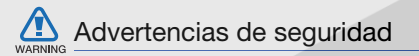

#### Mantenga el teléfono lejos del alcance de los niños y las mascotas

Mantenga el teléfono y todos los accesorios fuera del alcance de los niños o animales. Las piezas pequeñas pueden causar asfixia o lesiones graves en caso de ser tragadas.

#### Proteja su audición

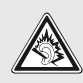

El uso de los auriculares a un volumen elevado puede dañar la audición. Sólo utilice la configuración de volumen mínimo necesario para escuchar música o una conversación.

#### Instale los teléfonos móviles y el equipo con precaución

Asegúrese de que todo teléfono móvil o equipo relacionado que se instale en su vehículo esté montado de manera segura. Evite colocar el teléfono y los accesorios en el área de despliegue de la bolsa de aire o cerca de ella. Si el equipo inalámbrico está instalado de manera incorrecta y la bolsa de aire se infla, podrían producirse lesiones graves.

#### Manipule y deseche las baterías y los cargadores con cuidado

• Sólo utilice las baterías y los cargadores aprobados por Samsung específicamente diseñados para el teléfono. Las baterías y cargadores no compatibles pueden causar lesiones o daños graves al teléfono.

- Nunca arroje las baterías al fuego. Al desechar las baterías usadas, respete todas las normativas locales.
- Nunca coloque baterías o teléfonos sobre dispositivos generadores de calor como microondas, estufas o radiadores o dentro de ellos. Las baterías pueden explotar si se sobrecalientan.
- • Nunca aplaste o perfore la batería. Evite exponer la batería a presión atmosférica alta, ya que puede dañar los circuitos electrónicos internos o se puede producir un recalentamiento.

#### Evite la interferencia con marcapasos

Mantenga una distancia mínima de 15 cm (6 pulgadas) entre los teléfonos móviles y los marcapasos a fin de evitar posibles interferencias, según lo recomendado por los fabricantes y el grupo de investigación independiente Wireless Technology Research (Investigación sobre tecnología inalámbrica).

Si tiene algún motivo para sospechar que el teléfono interfiere con un marcapasos u otro dispositivo médico, apague el teléfono de inmediato y comuníquese con el fabricante del marcapasos o del dispositivo médico para solicitar ayuda.

#### Apague el teléfono en entornos potencialmente explosivos

No utilice el teléfono en gasolineras (estaciones de servicio) ni cerca de combustibles o productos químicos. Apague el teléfono siempre que así lo indiquen las instrucciones o señales de advertencia. El teléfono podría generar explosiones o incendios en áreas de almacenamiento y transferencia de combustible y productos químicos o áreas de voladura, o alrededor de ellas. No almacene ni lleve líquidos inflamables, gases o materiales explosivos en el mismo compartimiento que lleva el teléfono, sus piezas o sus accesorios.

#### Reduzca el riesgo de lesiones por movimiento repetitivo

Al enviar mensajes de texto o utilizar los juegos del teléfono, sosténgalo de manera relajada, pulse las teclas suavemente, utilice las funciones especiales que reducen la cantidad de teclas que debe pulsar (por ejemplo, plantillas y texto predictivo) y realice pausas frecuentes.

<span id="page-9-0"></span>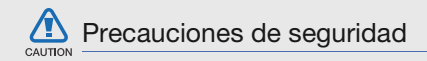

#### Conduzca con precaución en todo momento

Evite el uso del teléfono mientras conduce y respete todas las normativas que restringen el uso de teléfonos móviles al conducir. Cuando sea posible, utilice los accesorios de manos libres para aumentar la seguridad.

#### Respete todas las normativas y advertencias de seguridad

Cumpla con toda normativa que restrinja el uso de teléfonos móviles en determinadas áreas.

#### Utilice sólo los accesorios aprobados por Samsung

El uso de accesorios no compatibles puede dañar el teléfono o causar lesiones.

#### Apague el teléfono en áreas cercanas a equipos médicos

El teléfono puede interferir con los equipos médicos de hospitales o establecimientos de atención de la salud. Respete las normativas, advertencias publicadas e indicaciones del personal médico.

#### Apague el teléfono o desactive las funciones inalámbricas cuando esté a bordo de un avión

El teléfono puede generar interferencia con el equipo de la aeronave. Respete todas las normativas de la aerolínea y apague el teléfono o cambie a un modo que desactive las funciones inalámbricas cuando así lo indique el personal de la aerolínea.

#### Proteja las baterías y los cargadores contra daños

- Evite la exposición de las baterías a temperaturas demasiado frías o calientes (inferiores a 0 ºC/32 ºF o superiores a 45 ºC/113 ºF). Las temperaturas extremas pueden reducir la capacidad de carga y la duración de las baterías.
- Evite el contacto de las baterías con objetos metálicos, dado que pueden generar una conexión entre los terminales + y - de las baterías y producir el daño temporal o permanente de éstas.
- Nunca utilice un cargador o una batería dañada.

#### Manipule el teléfono con cuidado y prudencia

- No permita que el teléfono se moje, dado que los líquidos pueden causar daños graves. No manipule el teléfono con las manos mojadas. Los daños ocasionados por el agua pueden anular la garantía del fabricante.
- No utilice ni guarde el teléfono en áreas sucias o con polvo a fin de evitar que se dañen las piezas móviles.
- El teléfono es un dispositivo electrónico complejo; por lo tanto, protéjalo contra impactos o manipulación brusca a fin de evitar daños graves.
- No pinte el teléfono, dado que la pintura puede bloquear las piezas móviles e impedir el funcionamiento adecuado.
- Evite utilizar la luz o el flash de la cámara del teléfono cerca de los ojos de niños o animales.

• El teléfono y las tarjetas de memoria pueden sufrir daños si se los expone a campos magnéticos. No utilice estuches o accesorios con cierre magnético ni permita que el teléfono esté en contacto con campos magnéticos durante períodos prolongados.

#### Evite la interferencia con otros dispositivos electrónicos

El teléfono emite señales de radiofrecuencia (RF) que pueden interferir con equipos electrónicos no protegidos o protegidos de manera deficiente, como marcapasos, audífonos y dispositivos médicos en hogares o cualquier otro dispositivo electrónico en hogares o vehículos. Consulte al fabricante de sus dispositivos electrónicos a fin de resolver todo problema de interferencia que experimente.

# <span id="page-11-0"></span>Información importante sobre uso

#### Utilice el teléfono en la posición normal

Evite el contacto con la antena interna del teléfono.

#### Permita que sólo personal calificado realice el mantenimiento de su teléfono

Si permite que personal no calificado realice el mantenimiento del teléfono, puede ocasionar daños al teléfono y anulará la garantía.

#### Garantice la máxima duración de la batería y el cargador

• Evite cargar las baterías durante más de una semana, dado que la sobrecarga puede reducir su duración.

- Con el transcurso del tiempo, las baterías no utilizadas se descargarán y se las deberá recargar antes de utilizarlas.
- Desconecte los cargadores de las fuentes de alimentación cuando no estén en uso.
- Utilice las baterías sólo para la finalidad prevista.

#### Manipule las tarjetas SIM y de memoria con cuidado

- No retire una tarjeta mientras el teléfono está transfiriendo o accediendo a información, ya que esto podría ocasionar pérdida de datos o daños en la tarjeta o en el teléfono.
- Proteja las tarjetas contra golpes fuertes, electricidad estática y ruido eléctrico de otros dispositivos.
- La escritura y borrado frecuentes reducirán la vida útil de las tarjetas de memoria.
- No toque los terminales o contactos dorados con los dedos u objetos metálicos. Si la tarjeta está sucia, límpiela con un paño suave.

#### Asegúrese de acceder a los servicios de emergencia

Es posible que no se puedan establecer las llamadas de emergencia desde el teléfono en determinadas áreas o circunstancias. Antes de viajar a regiones remotas o en vías de desarrollo, planifique un método alternativo para comunicarse con el personal de servicios de emergencia.

#### Información sobre la certificación de la tasa de absorción específica (SAR, Specific Absorption Rate)

El teléfono cumple con las normas de la Unión Europea (UE) que limitan los niveles de exposición a la energía de radiofrecuencia (RF) que emiten los equipos de radio y telecomunicaciones. Estas normas impiden la venta de teléfonos móviles que superen el nivel de exposición máximo (denominado tasa de absorción específica o SAR) de 2,0 vatios/ kilogramo de tejido corporal.

Durante el proceso de prueba, el valor máximo de la SAR registrado para este modelo fue de 0,499 vatios/kilogramo. Durante el uso normal, la SAR real suele estar bastante por debajo del valor máximo, dado que el teléfono ha sido diseñado para emitir sólo la energía de RF necesaria para transmitir señales a la estación base más cercana.

Al emitir automáticamente niveles inferiores cada vez que es posible, el teléfono reduce la exposición general del usuario a la energía de RF.

La declaración de conformidad que se encuentra en la parte posterior de este manual de usuario demuestra el cumplimiento del teléfono con la directiva europea sobre equipos terminales de telecomunicaciones (R&TTE). Para obtener más información acerca de la SAR y las normas relacionadas de la UE, visite el sitio web de telefonía móvil de Samsung.

#### Eliminación correcta del producto

(Equipo eléctrico y electrónico de desecho)

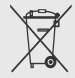

(Aplicable en la Unión Europea y en otros países europeos que tengan sistemas de recolección de desechos por separado)

Esta marca que se muestra en el producto o en la literatura del mismo indica que, una vez que se termine su vida útil, no debe eliminarlo con otros desechos domésticos. Para evitar posibles daños en la salud humana o ambiental a causa de la eliminación descontrolada de desechos, separe este producto de otros tipos de desechos y recíclelo, como corresponde, para promover la reutilización sustentable de los recursos materiales.

Aquellos que lo utilicen en el hogar deben ponerse en contacto con el vendedor minorista al que le compraron el producto, o con la oficina de gobierno local, para obtener información acerca de dónde y cómo pueden llevar este artículo para reciclarlo de manera segura y sin dañar el medio ambiente.

Aquellos que lo utilicen en negocios, deben ponerse en contacto con su proveedor y revisar los términos y condiciones del contrato de compra. Este producto no se debe mezclar con otros desechos comerciales cuando se lo elimina.

# <span id="page-15-1"></span><span id="page-15-0"></span>presentación del teléfono móvil

 En esta sección, podrá conocer el diseño, las teclas, la pantalla y los iconos de su teléfono móvil.

# <span id="page-15-2"></span>Desembalaje

Compruebe que la caja del producto contenga los siguientes elementos:

- Teléfono móvil
- Batería
- Adaptador de viaje (cargador)
- Manual de usuario

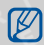

Los elementos que incluye el teléfono pueden variar según el software y los accesorios que estén disponibles en su región o según lo que el proveedor de servicios ofrezca.

Puede obtener accesorios adicionales mediante el distribuidor local de Samsung.

# <span id="page-16-0"></span>Diseño del teléfono

La parte frontal de su teléfono incluye las siguientes teclas y funciones:

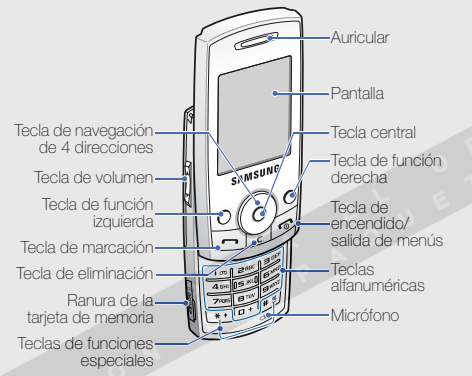

La parte posterior de su teléfono incluye las siguientes teclas y funciones:

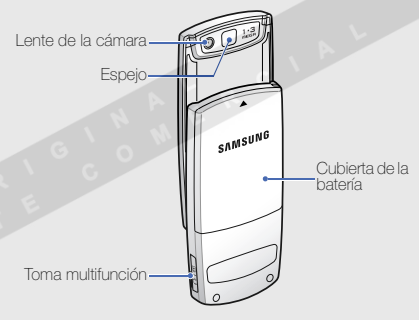

 $\mathbb{Z}$ 

Cuando cierra el teléfono, se bloquean automáticamente las teclas expuestas para evitar que se activen por accidente. Para desbloquearlas, pulse <Desbloq> → <OK>.

## <span id="page-17-0"></span>Teclas

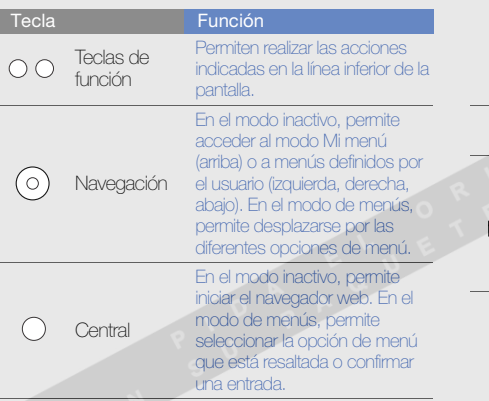

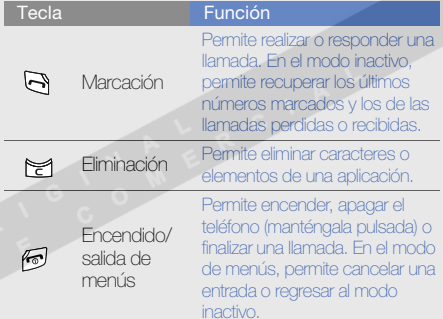

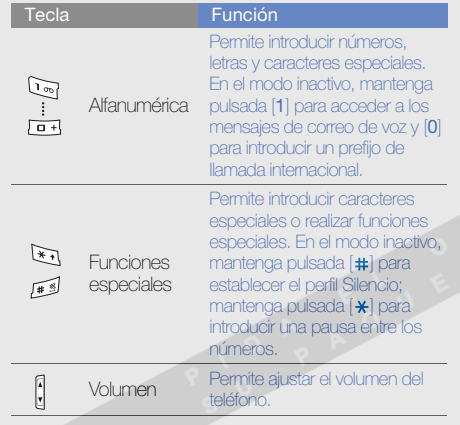

#### <span id="page-18-0"></span>Pantalla

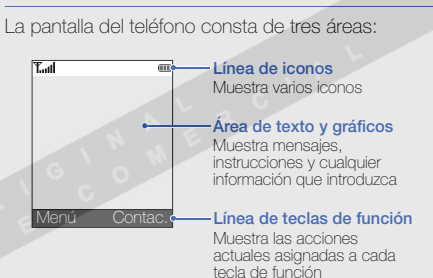

presentación del teléfono móvi presentación del teléfono móvil

# <span id="page-19-0"></span>Iconos

Conozca los iconos que aparecen en la pantalla.

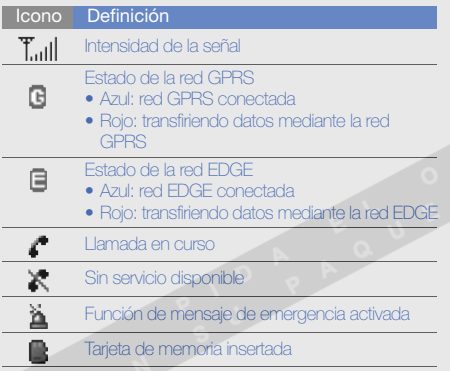

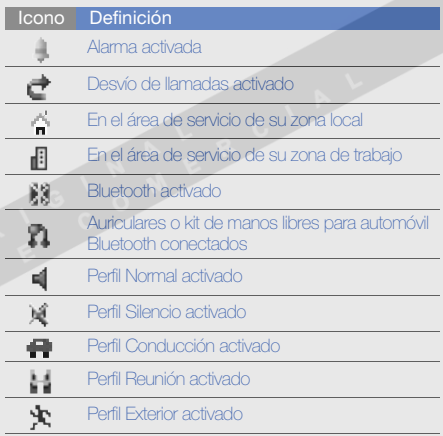

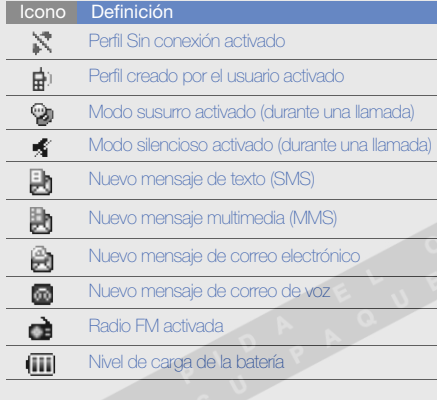

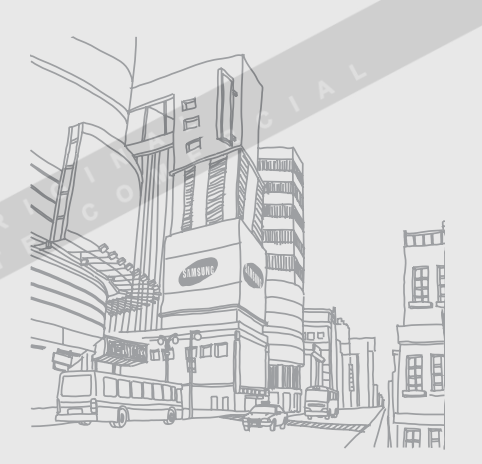

# <span id="page-21-1"></span><span id="page-21-0"></span>instalación y preparación del teléfono móvil

 Para comenzar, instale y configure su teléfono móvil y utilícelo por primera vez.

## <span id="page-21-4"></span><span id="page-21-3"></span><span id="page-21-2"></span>Instalación de la tarjeta SIM y de la batería

Al subscribirse a un servicio de telefonía móvil, recibe un Módulo de identificación del abonado o tarieta SIM (Subscriber Identity Module) que contiene información sobre la suscripción, como por ejemplo, su número de identificación personal (PIN, personal identification number) o los servicios opcionales.

Para instalar la tarjeta SIM y la batería:

1. Quite la cubierta de la batería.

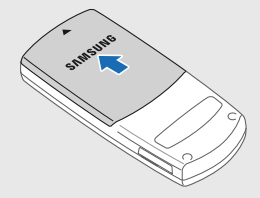

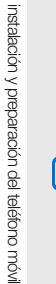

instalación y preparación del teléfono móvil

 $\mathbb{Z}$ 

Si el teléfono está encendido, mantenga pulsada  $\lceil \cdot \cdot \cdot \rangle$  para apagarlo.

2. Inserte la tarjeta SIM.

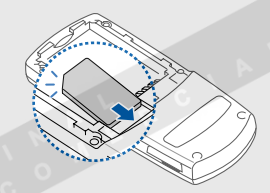

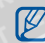

Coloque la tarjeta en el teléfono de modo que los contactos dorados queden orientados hacia abajo.

3. Inserte la batería.

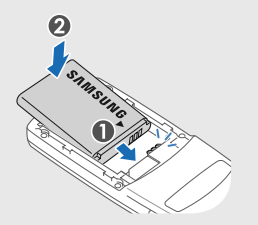

4. Coloque nuevamente la cubierta de la batería.

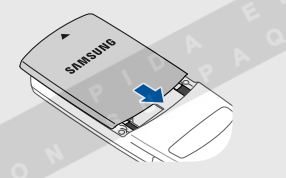

# <span id="page-23-1"></span><span id="page-23-0"></span>Carga de la batería

Antes de utilizar el teléfono por primera vez, debe cargar la batería.

1. Abra la cubierta de la toma multifunción que se encuentra en el lateral del teléfono.

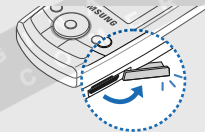

2. Conecte el extremo pequeño del cargador de viaje a la toma.

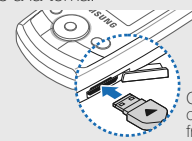

Con el triángulo orientado hacia la parte frontal del teléfono

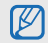

Si no conecta el adaptador correctamente, puede provocar graves daños al teléfono. La garantía no cubre daños causados por uso inadecuado.

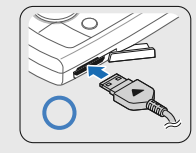

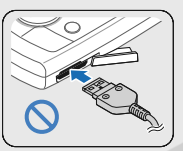

- 
- Francisco Connecte el otro extremo del adaptador de viaje a una toma de alimentación.<br>
4. Cuando la batería esté totalmente cargada (el adaptador de viaje a licono (IIII) ya no se mueva), desconecte el adaptador de viaje d
	-

6. Cierre la cubierta de la toma multifunción.

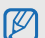

#### <span id="page-24-1"></span>Acerca del indicador de batería baja

Cuando la batería está baja, el teléfono emite un tono de advertencia y un mensaje de batería baja. El icono de la batería, además, aparecerá vacío y parpadeará. Si el nivel de batería es demasiado bajo, el teléfono se apagará automáticamente. Recargue la batería para poder seguir utilizando el teléfono.

# <span id="page-24-2"></span><span id="page-24-0"></span>Inserción de una tarjeta de memoria (opcional)

Para almacenar archivos multimedia adicionales, debe insertar la tarjeta de memoria. El teléfono admite tarietas de memoria microSD™ de hasta 2 GB (según el fabricante y el tipo de tarjeta de memoria).

instalación y preparación del teléfono móvi instalación y preparación del teléfono móvil

- 1. Abra la cubierta hacia la ranura de la tarjeta de memoria que se encuentra en el lateral del teléfono.
- 2. Inserte una tarjeta de memoria con la etiqueta orientada hacia arriba.

3. Presione la tarjeta hacia el interior de la ranura hasta que quede encajada en su lugar.

Para quitar la tarjeta de memoria, presiónela con suavidad hasta que se desenganche del teléfono y, luego, tire la tarjeta hacia afuera de la ranura.

# <span id="page-26-1"></span><span id="page-26-0"></span>uso de las funciones **básicas**

 Aprenda a realizar operaciones básicas y a utilizar las principales funciones de su teléfono móvil.

# <span id="page-26-2"></span>Encendido y apagado del teléfono

Para encender el teléfono:

- 1. Deslice el teléfono para abrirlo.
- Mantenga pulsada  $[\nabla]$ .
- 3. Introduzca su PIN y pulse  $<$ OK $>$ (si es necesario).

Para apagar el teléfono, repita los pasos 1 y 2 anteriores.

## <span id="page-26-3"></span>Cambiar al perfil Fuera de línea

Al cambiar al perfil Sin conexión, podrá utilizar los servicios que no son de la red del teléfono en áreas en las que los dispositivos inalámbricos estén prohibidos, como aviones y hospitales.

Para cambiar al perfil Sin conexión, pulse <Menú>  $\rightarrow$  Ajustes  $\rightarrow$  Ajustes de teléfono  $\rightarrow$  Perfiles del teléfono→ Sin conexión.

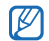

Respete todas las advertencias publicadas y las indicaciones del personal oficial cuando se encuentre en áreas en las que los dispositivos inalámbricos estén prohibidos.

## <span id="page-27-0"></span>Acceso a los menús

Para acceder a los menús del teléfono:

- 1. Pulse la tecla de función del menú que desee.
- 2. Utilice la tecla de navegación para desplazarse hasta un menú u opción.
- 3. Pulse <Selecc.>, <OK> o la tecla central para confirmar la opción que está resaltada.
- 4. Pulse < Atrás > para moverse hacia arriba; pulse [ ] para regresar al modo inactivo.

# <span id="page-27-1"></span>Personalización del teléfono

Personalice su teléfono, según sus preferencias, y aprovéchelo al máximo.

#### <span id="page-27-4"></span><span id="page-27-3"></span>Ajustar el volumen de los tonos de las teclas

En el modo inactivo, pulse  $[\triangle/\blacktriangledown]$  para ajustar el volumen de tono de las teclas.

#### <span id="page-27-2"></span>Cambiar a o de perfil Silencio

En el modo inactivo, mantenga pulsada [#] para activar o desactivar el sonido de su teléfono.

#### Cambiar el timbre

- 1. En el modo inactivo, pulse <Menú>  $\rightarrow$  Ajustes  $\rightarrow$  Ajustes de teléfono  $\rightarrow$  Perfiles del teléfono.
- 2. Desplácese hasta un perfil.
- 3. Pulse <Opc.> <sup>→</sup> Editar → Melodía de llamada de voz.
- 4. Seleccione una categoría de timbre → un timbre.
- 5. Pulse < Opc. >  $\rightarrow$  Guardar perfil.

#### <span id="page-28-2"></span>Seleccionar un fondo de pantalla (modo inactivo)

- 1. En el modo inactivo, pulse <Menú> <sup>→</sup> Ajustes → Pantalla → Menú de lista emergente.
- 2. Seleccione **Fondo de pantalla →** una categoría de imagen → una imagen.
- 3. Pulse <Guardar>.

#### <span id="page-28-1"></span>Seleccionar un color de fondo (modo de menús)

- 1. En el modo inactivo, pulse <Menú>  $\rightarrow$  Aiustes  $\rightarrow$  Pantalla  $\rightarrow$  Mi tema .
- <span id="page-28-0"></span>2. Seleccione una combinación de colores.

#### Establecer los accesos directos del menú

- 1. En el modo inactivo, pulse <Menú>  $\rightarrow$  Aiustes  $\rightarrow$  Ajustes de teléfono  $\rightarrow$  Accesos directos.
- 2. Seleccione la tecla que usará como acceso directo.
- 3. Seleccione el menú que se asignará a la tecla de acceso directo.

#### <span id="page-29-1"></span>Bloquear el teléfono

- 1. En el modo inactivo, pulse <Menú>  $\rightarrow$  Ajustes  $\rightarrow$  Ajustes de seguridad  $\rightarrow$  Bloqueo teléfono.
- 2. Seleccione Activado.
- 3. Introduzca una contraseña nueva que tenga entre 4 y 8 dígitos, y pulse  $<$ OK $>$ .
- 4. Vuelva a introducir la contraseña nueva y pulse <OK>.

# <span id="page-29-2"></span><span id="page-29-0"></span>Uso de funciones de llamada básicas

Aprenda a realizar o responder llamadas y a utilizar las funciones básicas de llamadas.

## <span id="page-29-3"></span>Realizar una llamada

- 1. En el modo inactivo, introduzca el código de área y el número de teléfono.
- 2. Pulse  $\left[\rightarrow\right]$  para marcar el número.
- 3. Para finalizar la llamada, pulse  $[\cdot \cdot]$ .

## <span id="page-29-4"></span>Responder una llamada

- 1. Cuando reciba una llamada, pulse  $[\rightarrow]$ .
- <span id="page-29-5"></span>2. Para finalizar la llamada, pulse  $[\infty]$ .

# Ajustar el volumen

Para ajustar el volumen durante una llamada, pulse  $\triangle$  /  $\triangledown$  ].

#### Usar la función de altavoz

- 1. Durante una llamada, pulse la tecla central → <sup>&</sup>lt;Sí> para activar el altavoz.
- 2. Para volver a utilizar el auricular, vuelva a pulsar la tecla central.

#### <span id="page-30-1"></span>Usar los auriculares

Conecte los auriculares proporcionados a la toma multifunción y podrá realizar y responder llamadas:

- Para volver a marcar el último número, pulse el botón de los auriculares y, luego, manténgalo pulsado.
- Para responder una llamada, mantenga pulsado el botón de los auriculares.
- Para finalizar una llamada, mantenga pulsado el botón de los auriculares.

# <span id="page-30-0"></span>Envío y visualización de mensajes

Aprenda a enviar y ver mensajes de texto (SMS), multimedia (MMS) y de correo electrónico.

#### Enviar un mensaje de texto

- 1. En el modo inactivo, pulse <Menú>  $\rightarrow$ Mensajes → Crear mensaje nuevo → Mensaje de texto.
- 2. Introduzca el texto del mensaje.  $\triangleright$  [p. 28](#page-32-0)
- 3. Pulse < $Opc.$   $\rightarrow$  Guardar y enviar  $\circ$  Enviar sólo.
- 4. Introduzca un número de destino.
- 5. Pulse la tecla central para enviar el mensaje.

#### <span id="page-31-0"></span>Enviar un mensaje multimedia

- 1. En el modo inactivo, pulse <**Menú** $>$   $\rightarrow$ Mensajes → Crear mensaje nuevo → Mensaje multimedia.
- 2. Seleccione Asunto.
- 3. Introduzca un asunto y pulse la tecla central.
- 4. Seleccione Imagen o vídeo o Música y sonido.
- 5. Añada una imagen, un vídeo, música o sonido.
- 6. Seleccione Texto.
- 7. Introduzca el texto del mensaje y pulse la tecla central.
- 8. Pulse < $Opc.$   $\rightarrow$  Enviar.
- 9. Introduzca un número de destino o una dirección de correo electrónico.
- 10.Pulse la tecla central para enviar el mensaje.

## Enviar un correo electrónico

- 1. En el modo inactivo, pulse < $M$ enú $>$   $\rightarrow$ Mensajes → Crear mensaje nuevo → Correo.
- 2. Seleccione Asunto.
- 3. Introduzca un asunto y pulse la tecla central.
- 4. Seleccione Mensaje.
- 5. Introduzca el texto del correo electrónico y pulse la tecla central.
- 6. Seleccione Adjuntar archivo y adjunte un archivo (si es necesario).
- 7. Pulse < $Opc.$   $\rightarrow$  Enviar.
- 8. Introduzca una dirección de correo electrónico.
- 9. Pulse la tecla central para enviar el mensaje.

#### <span id="page-32-1"></span><span id="page-32-0"></span>Introducir texto

Cuando desee introducir texto, puede cambiar el modo de introducción de texto:

- Mantenga pulsada  $[\frac{\ast}{2}]$  para cambiar entre el modo T9 y el modo ABC.
- Pulse [ $\bigstar$ ] para cambiar a mayúsculas o minúsculas, o al modo numérico.
- Mantenga pulsada [#] para pasar al modo de símbolo.

Introduzca el texto de uno de los siguientes modos:

Modo Función ABCPulse la tecla alfanumérica correspondiente hasta que el carácter que desee aparezca en la pantalla.

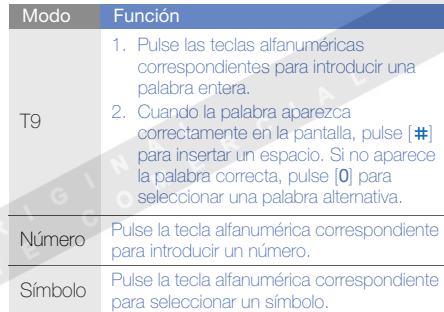

#### <span id="page-33-5"></span>Ver mensajes de texto o multimedia

- 1. En el modo inactivo, pulse <Menú>  $\rightarrow$ Mensajes → Mis mensajes → Buzón entrada.
- <span id="page-33-3"></span>2. Seleccione un mensaje de texto o multimedia.

#### Ver un mensaje de correo electrónico

- 1. En el modo inactivo, pulse <**Menú** $>$   $\rightarrow$ Mensajes → Mis mensajes → Buzón de entrada de correo.
- 2. Seleccione Comprobar correo nuevo.
- 3. Seleccione un correo electrónico o un encabezado.
- 4. Si seleccionó un encabezado, pulse < $Opc.$   $\rightarrow$ Recuperar para ver el cuerpo del correo electrónico.

# <span id="page-33-4"></span><span id="page-33-0"></span>Adición y búsqueda de contactos

Aprenda las funciones básicas de la función Agenda.

#### <span id="page-33-2"></span><span id="page-33-1"></span>Añadir un contacto nuevo

- 1. En el modo inactivo, introduzca un número de teléfono y pulse <**Opc.**>.
- 2. Seleccione **Guardar →** una ubicación en la memoria (teléfono o SIM) → **Nuevo**.
- 3. Seleccione un tipo de número (si es necesario).
- 4. Introduzca la información de contacto.
- 5. Pulse < **Guardar**> o la tecla central para añadir el contacto en la memoria.

#### <span id="page-34-1"></span>Buscar un contacto

1. En el modo inactivo, pulse <Menú $>$   $\rightarrow$  Agenda  $\rightarrow$  Lista de contactos.

También puede pulsar < Contac.> en el modo inactivo.

- 2. Introduzca las primeras letras del nombre que desea encontrar.
- 3. Seleccione el nombre del contacto de la lista de búsqueda.

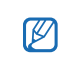

Una vez que haya encontrado un contacto, puede hacer lo siguiente:

- pulsar [ $\bigcap$ ] para llamar al contacto
- pulsar la tecla central para editar la información del contacto

# <span id="page-34-0"></span>Uso de las funciones básicas de la cámara

Conozca las funciones básicas para capturar y ver fotos y vídeos.

### <span id="page-34-2"></span>Capturar fotos

- 1. En el modo inactivo, pulse <Menú> <sup>→</sup> Cámara para encender la cámara.
- 2. Enfoque el objetivo con la cámara y realice los ajustes necesarios.
- 3. Pulse la tecla central para tomar una fotografía. La fotografía se guarda automáticamente.
- 4. Pulse < Atrás > para tomar otra fotografía (paso 2).

#### <span id="page-35-1"></span>Ver fotografías

En el modo inactivo, pulse <Menú $>$   $\rightarrow$  Mis archivos → Imágenes → Mis fotos → un archivo de fotografía.

#### <span id="page-35-4"></span>Capturar vídeos

- 1. En el modo inactivo, pulse <Menú $>$   $\rightarrow$  Cámara para encender la cámara.
- 2. Pulse [1] para pasar al modo de grabación.
- 3. Enfoque el objetivo con la cámara y realice los ajustes necesarios.
- 4. Pulse la tecla central para comenzar la grabación.
- 5. Pulse <  $\blacksquare$  > o la tecla central para detener la grabación. El vídeo se guarda automáticamente.
- 6. Pulse < $\gg$  para grabar otro vídeo (paso 3).

# <span id="page-35-5"></span>Ver vídeos

En el modo inactivo, pulse <**Menú** $>$   $\rightarrow$  **Mis archivos** → **Vídeos → Mis videoclips →** un archivo de vídeo.

# <span id="page-35-0"></span>Reproducción de música

Aprenda a escuchar música con el reproductor de música o la radio FM.

# <span id="page-35-3"></span><span id="page-35-2"></span>Escuchar la radio FM

- 1. Conecte los auriculares proporcionados en la toma multifunción del teléfono.
- 2. En el modo inactivo, pulse <Menú> → Aplicaciones → Radio FM.
- 3. Pulse la tecla central para activar la radio.

4. Pulse <Sí> para comenzar la sintonización automática.

La radio busca y guarda, de manera automática, las estaciones de radio disponibles.

- 5. Desplácese hacia arriba o hacia abajo para seleccionar una estación de radio.
- 6. Para apagar la radio, pulse la tecla central.

#### <span id="page-36-0"></span>Crear una lista de reproducción y escuchar archivos de música

Para comenzar, transfiera los archivos al teléfono o a la tarjeta de memoria:

- Descargue los archivos desde la red inalámbrica.  $\blacktriangleright$  Exploración web
- Descargue los archivos de un PC con el programa opcional PC Studio de Samsung.
	- Manual de usuario de PC Studio de Samsung
- $\bullet~$  Reciba los archivos mediante Bluetooth.  $\blacktriangleright$  [p. 44](#page-48-0)
- Copie los archivos en una tarjeta de memoria.  $\blacktriangleright$  [p. 41](#page-45-0)

Después de transferir los archivos al teléfono o a la tarieta de memoria:

- 1. En el modo inactivo, pulse <Menú>  $\rightarrow$ Aplicaciones → Reproductor de música.
- 2. Pulse <**Opc.> → Añadir música desde →** un tipo de memoria.
- 3. Seleccione los archivos que desee incluir y pulse  $\epsilon$ Añadir $\sim$
- 4. Pulse la tecla central para comenzar la reproducción.

5. Utilice las siguientes teclas para controlar la Utilice las siguientes teclas para controlar la **Navegación en la Web**<br> **Aprenda a acceder a páginas web y a agregarlas a**<br> **Aprenda a acceder a páginas web y a agregarlas a** 

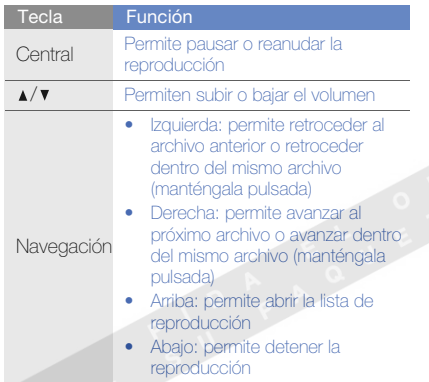

<span id="page-37-1"></span><span id="page-37-0"></span>favoritos.

#### <span id="page-37-2"></span>Navegar por páginas web

- 1. En el modo inactivo, pulse la tecla central para iniciar la página de inicio del proveedor de servicios.
- 2. Utilice las siguientes teclas para navegar por la Web:

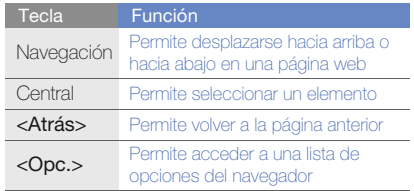

#### Agregar páginas web a los favoritos

- 1. Pulse <**Menú> → Navegador → Favoritos**.
- 2. Seleccione una ubicación vacía.
- 3. Introduzca el título de una página y una dirección web (URL).
- 4. Pulse <Opc.> <sup>→</sup> Guardar.

<span id="page-38-0"></span>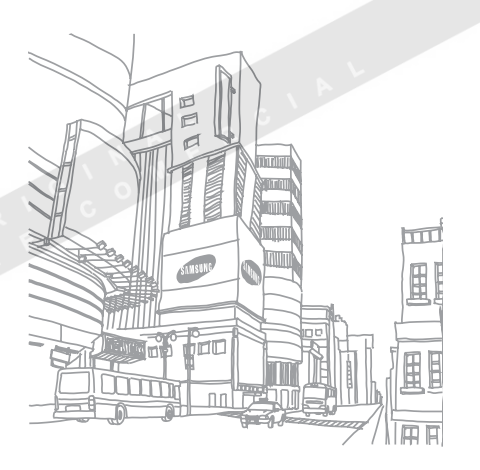

# <span id="page-39-0"></span>uso de funciones avanzadas

 Aprenda a realizar operaciones avanzadas y a utilizar las funciones adicionales de su teléfono móvil.

# <span id="page-39-2"></span><span id="page-39-1"></span>Uso de funciones de llamada avanzadas

Conozca las capacidades de llamada adicionales de su teléfono.

## <span id="page-39-3"></span>Ver y marcar llamadas perdidas

El teléfono muestra las llamadas que ha perdido en la pantalla. Para marcar el número de una llamada perdida:

- 1. Pulse  $\langle$ Ver $\rangle$ .
- 2. Desplácese hasta la llamada perdida que desea marcar.
- 3. Pulse  $\left[\rightarrow\right]$  para marcar.

#### <span id="page-40-1"></span>Llamar a un número marcado recientemente

- 1. En el modo inactivo, pulse  $\left[\rightarrow\right]$  para ver la lista de números marcados recientemente.
- 2. Desplácese hasta el número que desee y pulse  $\left| \right|$  para marcarlo.

#### <span id="page-40-3"></span><span id="page-40-0"></span>Dejar o recuperar una llamada en espera

Pulse <Espera> para colocar una llamada en espera y pulse <Recup.> para recuperarla.

#### <span id="page-40-2"></span>Realizar una segunda llamada

Si la red admite esta función, puede marcar otro número durante una llamada:

1. Pulse <Espera> para colocar la primera llamada en espera.

- 2. Introduzca el segundo número que desee marcar y pulse  $[\rightarrow]$ .
- 3. Pulse <Cambiar> para pasar de una llamada a otra.
- 4. Para finalizar una llamada en espera, pulse  $<$ Opc. $>$   $\rightarrow$  Fin espera.
- 5. Para finalizar la llamada actual, pulse  $[\nabla]$ .

#### <span id="page-40-4"></span>Responder una segunda llamada

Si la red admite esta función, podrá responder una segunda llamada entrante:

- 1. Pulse  $\left[\rightarrow\right]$  para responder la segunda llamada. La primera llamada se coloca automáticamente en espera.
- 2. Pulse <Cambiar> para pasar de una llamada a otra.

#### <span id="page-41-3"></span><span id="page-41-1"></span>Realizar una llamada multiconferencia (teleconferencia)

- 1. Llame al primer participante que desee agregar a la llamada multiconferencia.
- 2. Mientras esté conectado al primer participante, llame al segundo participante. Al primer participante se lo coloca automáticamente en espera.
- 3. Cuando esté conectado con el segundo participante, pulse < $Opc.$   $\rightarrow$  Multiconferencia.
- 4. Si es necesario, repita los pasos 1 y 2 para añadir más participantes.
- 5. Para finalizar la llamada multiconferencia, pulse  $\lceil$ ত  $\rceil$ .

#### <span id="page-41-2"></span>Llamar a un número internacional

1. En el modo inactivo, mantenga pulsada [0] para insertar el carácter <sup>+</sup>.

2. Introduzca el número completo que desea marcar (código de país, código de área y número de teléfono) y, luego, pulse [ ] para marcar.

#### <span id="page-41-0"></span>Llamar a un contacto desde la Agenda telefónica

Puede llamar a los números de Agenda directamente, utilizando los contactos que tiene almacenados. $\blacktriangleright$  [p. 29](#page-33-1)

1. En el modo inactivo, pulse <Menú> <sup>→</sup> Agenda  $\rightarrow$  Lista de contactos.

También puede pulsar < **Contac.**> en el modo inactivo.

2. Desplácese hasta el número que desee marcar  $\vee$  pulse  $\Box$  para marcarlo.

# <span id="page-42-0"></span>Uso de funciones de llamada avanzadas de la Agenda telefónica

Aprenda a crear tarjetas de visita, establecer números de marcación rápida y crear grupos de contactos.

#### <span id="page-42-1"></span>Crear una tarieta de visita

- 1. En el modo inactivo, pulse <Menú> <sup>→</sup> Agenda  $\rightarrow$  Mi tarjeta de visita.
- 2. Introduzca su información personal y pulse <sup>&</sup>lt;Opc.> <sup>→</sup> Guardar.

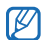

Para enviar su tarjeta de visita, puede adjuntarla a un mensaje o correo electrónico, o transferirla mediante la función inalámbrica Bluetooth.

#### Establecer números de marcación rápida

- 1. En el modo inactivo, pulse <Menú> → Agenda  $\rightarrow$  Marcación rápida.
- 2. Desplácese hasta el número que desee establecer (de 2 a 9) y pulse la tecla central.
- 3. Seleccione el contacto al que le asignará el número.

El contacto se guardará con el número de marcación rápida.

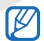

Ahora, para llamar a este contacto en el modo inactivo, mantenga pulsado el número de marcación rápida asignado.

#### <span id="page-43-1"></span>Crear un grupo de contactos

Al crear grupos de contactos, puede asignar timbres y fotografías para identificar las llamadas de cada grupo o enviar mensajes o correo electrónico a un grupo entero. Para comenzar, cree un grupo:

- 1. En el modo inactivo, pulse <Menú> <sup>→</sup> Agenda → Grupo <sup>→</sup> <Opc.> <sup>→</sup> Añadir.
- 2. Introduzca el nombre de un grupo y desplácese hacia abajo.
- 3. Para establecer la imagen del identificador de llamadas, pulse la tecla central <sup>→</sup> una categoría de imagen → una imagen.
- 4. Para establecer el timbre de un grupo, desplácese hacia abajo y pulse la tecla central →una categoría de timbre → un timbre.
- 5. Pulse <Guardar>.

# <span id="page-43-0"></span>Uso de funciones de mensajería avanzadas

Aprenda a crear plantillas y a utilizarlas para crear nuevos mensajes.

### <span id="page-43-2"></span>Crear una plantilla de texto

- 1. En el modo inactivo, pulse <Menú> <sup>→</sup> Mensajes → Plantillas → Plantillas de texto.
- 2. Pulse la tecla central para abrir una nueva ventana de plantillas.
- 3. Introduzca el texto y pulse la tecla central para guardar la plantilla.

#### <span id="page-44-2"></span>Crear una plantilla multimedia

- 1. Cree un mensaje multimedia, con el asunto y los archivos adjuntos que desee, para utilizar como plantilla.  $\triangleright$  [p. 27](#page-31-0)
- 2. En la pantalla del mensaje, pulse < $Opc.$   $\rightarrow$ Guardar en→ Plantillas.

<span id="page-44-1"></span>El mensaje se guarda como una plantilla multimedia con un nombre predeterminado, como por ejemplo, 'Cumpleaños'.

#### Insertar plantillas de texto en mensajes nuevos

- 1. Para comenzar un nuevo mensaje, pulse <Menú> → Mensajes → Crear mensaje nuevo  $\rightarrow$  un tipo de mensaje.
- 2. Seleccione el campo de texto y pulse <**Opc.**> → **Insertar → Plantilla o Plantilla de texto →** una plantilla.

#### Crear un mensaje a partir de una plantilla multimedia

- 1. En el modo inactivo, pulse <Menú> → Mensajes → Plantillas → Plantillas de mensajes multimedia.
- 2. Desplácese hasta la plantilla que desee y pulse <sup>&</sup>lt;Opc.> <sup>→</sup> Editar.

Se abrirá la plantilla como un nuevo mensaje multimedia.

# <span id="page-44-0"></span>Uso de funciones de música avanzadas

Aprenda a preparar archivos de música y a almacenar estaciones de radio.

#### <span id="page-45-0"></span>Copiar archivos de música en una tarjeta de memoria

- 1. Inserte una tarjeta de memoria.
- 2. En el modo inactivo, pulse <Menú>  $\rightarrow$  Aiustes  $\rightarrow$  Ajustes de teléfono  $\rightarrow$  Conexiones de PC  $\rightarrow$  Almacenamiento masivo.
- 3. Con un cable de datos para PC opcional, conecte la toma multifunción de su teléfono a un PC.

Cuando esté conectado, aparecerá una ventana emergente en su PC.

- 4. Seleccione Abrir carpeta para ver archivos en la ventana emergente del PC.
- 5. Copie los archivos del PC a la tarjeta de memoria.

#### <span id="page-45-1"></span>Personalizar la configuración del reproductor de música

Aprenda a ajustar la reproducción y la configuración de sonido del reproductor de música.

- 1. En el modo inactivo, pulse <**Menú** $>$   $\rightarrow$ Aplicaciones → Reproductor de música.
- 2. Pulse < $Opc.$   $\rightarrow$  Ajustes.
- 3. Realice los ajustes necesarios para personalizar el reproductor de música.
- 4. Pulse <Guardar>.

#### <span id="page-46-0"></span>Almacenar estaciones de radio automáticamente

- 1. Conecte los auriculares proporcionados en la toma multifunción del teléfono.
- 2. En el modo inactivo, pulse <Menú>  $\rightarrow$ Aplicaciones → Radio FM.
- 3. Pulse la tecla central para activar la radio.
- 4. Pulse <Opc.> <sup>→</sup> Sintonización automática.
- 5. Pulse <Sí> para confirmar (si es necesario). La radio busca y guarda, de manera automática, las estaciones de radio disponibles.

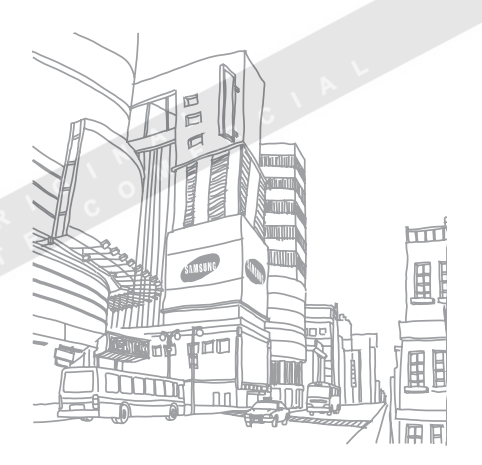

# <span id="page-47-0"></span>uso de herramientas y aplicaciones

 Aprenda cómo utilizar las herramientas y las aplicaciones adicionales del teléfono.

# <span id="page-47-1"></span>Uso de la función inalámbrica Bluetooth

Conozca la habilidad de su teléfono para conectarse con otros dispositivos inalámbricos e intercambiar datos y utilizar las funciones de manos libres.

# <span id="page-47-2"></span>Activar la función inalámbrica Bluetooth

- 1. En el modo inactivo, pulse <Menú> <sup>→</sup> Aplicaciones → Bluetooth → Activación → Activado.
- 2. Para permitir que otros dispositivos localicen su teléfono, seleccione Visibilidad de mi teléfono → Activado.

#### Buscar y conectarse con otros dispositivos habilitados para Bluetooth

- 1. En el modo inactivo, pulse <Menú>  $\rightarrow$ Aplicaciones → Bluetooth → Mis dispositivos  $\rightarrow$  Buscar nuevo dispositivo.
- 2. Desplácese hasta un dispositivo y pulse  $\leq$ Selecc $\leq$
- 3. Introduzca un PIN para la función inalámbrica Bluetooth o el PIN de Bluetooth del otro dispositivo, si tiene uno, y pulse  $<$ OK $>$ . Cuando el dueño del otro dispositivo introduzca el mismo código o acepte la conexión, se completará la conexión.

#### <span id="page-48-1"></span>Enviar datos a través de la función inalámbrica Bluetooth

- 1. Seleccione el archivo o el elemento de una de las aplicaciones del teléfono para enviarlo.
- 2. Pulse <**Opc.> → Enviar mediante → Bluetooth** (cuando desee enviar datos del contacto, especifique qué datos desea enviar).

#### <span id="page-48-2"></span><span id="page-48-0"></span>Recibir datos a través de la función inalámbrica Bluetooth

- 1. Introduzca el PIN para la función inalámbrica Bluetooth y pulse <OK> (si es necesario).
- 2. Si es necesario, pulse <Sí para confirmar que desea recibir datos del dispositivo.

# <span id="page-49-0"></span>Activación y envío de un mensaje de emergencia

Cuando tenga una emergencia, podrá enviar una mensaje para pedir ayuda.

- 1. En el modo inactivo, pulse <Menú> <sup>→</sup> Mensajes → Mensajes de emergencia →Opciones de envío.
- 2. Desplácese hacia la derecha para activar la función de mensajería de emergencia.
- 3. Deslácese hacia abajo y pulse la tecla central para abrir la lista de destinatarios.
- 4. Pulse la tecla central para abrir la lista de contactos.
- 5. Desplácese hasta un contacto y pulse la tecla central.
- <span id="page-49-1"></span>6. Una vez que haya terminado de seleccionar contactos, pulse <Selecc.> para regresar a la lista de destinatarios.
- 7. Pulse < Opc. >  $\rightarrow$  Guardar para quardar los destinatarios.
- 8. Desplácese hacia abajo y establezca la cantidad de veces que desea repetir el mensaje de emergencia.
- 9. Pulse <Guardar>.

10.Pulse <Sí> para confirmar.

Para enviar un mensaje de emergencia, el teléfono debe estar cerrado y las teclas deben estar bloqueadas. Con el teléfono cerrado, pulse [A/ $\blacktriangledown$ ] cuatro veces.

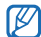

Una vez que envió un mensaje de emergencia, todas las funciones del teléfono quedarán interrumpidas hasta que pulse  $[\nabla]$ .

# <span id="page-50-1"></span><span id="page-50-0"></span>Activación del rastreador móvil

Cuando alguien inserta una nueva tarjeta SIM en el teléfono, la función de rastreador móvil automáticamente envía el número de contacto a dos destinatarios para poder localizar y recuperar el teléfono. Para activar el rastreador móvil:

- 1. En el modo inactivo, pulse <Menú>  $\rightarrow$  Aiustes  $\rightarrow$  Ajustes de seguridad  $\rightarrow$  Rastreador móvil.
- 2. Introduzca la contraseña y pulse <OK>.
	- La primera vez que acceda al rastreador móvil, se le solicitará crear y confirmar una contraseña.
- 3. Desplácese hacia la derecha para encender el rastreador móvil.
- 4. Deslácese hacia abajo y pulse la tecla central para abrir la lista de destinatarios.
- 5. Pulse la tecla central para abrir la lista de contactos.
- 6. Desplácese hasta un contacto y pulse la tecla central.
- 7. Una vez que haya terminado de seleccionar contactos, pulse <Selecc.> para regresar a la lista de destinatarios.
- 8. Pulse < Opc. > → Guardar para guardar los destinatarios.
- 9. Desplácese hacia abajo e introduzca el nombre del remitente.
- 10.Pulse <Guardar> → <Aceptar>.

# <span id="page-51-0"></span>Grabar y reproducir notas de voz

<span id="page-51-2"></span>Aprenda a utilizar el grabador de voz del teléfono.

#### Grabar una nota de voz

- 1. En el modo inactivo, pulse <**Menú**>  $\rightarrow$ Aplicaciones → Grabador de voz.
- 2. Pulse la tecla central para comenzar la grabación.
- 3. Para grabar la nota de voz, hable hacia el micrófono (hasta 1 hora).
- 4. Cuando haya terminado la nota, pulse <Guardar>.

#### <span id="page-51-3"></span>Reproducir una nota de voz

- 1. En la pantalla del grabador de voz, pulse  $<$ Opc. $>$   $\rightarrow$  Ir a Mis clips de voz.
- 2. Seleccione un archivo.

3. Utilice las siguientes teclas para controlar la reproducción:

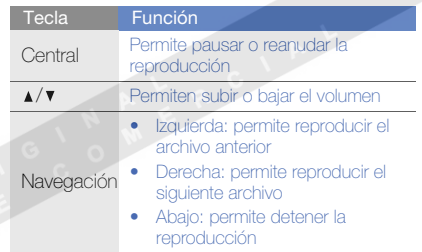

# <span id="page-51-1"></span>Edición de imágenes

Aprenda a editar imágenes y a aplicar efectos divertidos.

#### <span id="page-52-1"></span>Aplicar efectos a las imágenes

- 1. En el modo inactivo, pulse <**Menú** $>$   $\rightarrow$ Aplicaciones → Editor de imágenes.
- 2. Pulse <**Opc.> → Nueva imagen → Abrir** o Hacer foto.
- 3. Seleccione una imagen o tome una nueva fotografía.
- 4. Pulse <**Opc.> → Efectos →** una opción de efecto.
- 5. Seleccione la variación del efecto que desee aplicar y pulse <Hecho>.
- 6. Cuando haya terminado con los efectos, pulse  $<$ Opc. $>$   $\rightarrow$  Guardar como.
- 7. Pulse <Sí> para confirmar.
- 8. Introduzca un nuevo nombre de archivo para la imagen y pulse la tecla central.

## <span id="page-52-0"></span>Ajustar una imagen

- 1. En el modo inactivo, pulse <Menú> → Aplicaciones → Editor de imágenes.
- 2. Pulse <**Opc.> → Nueva imagen → Abrir** o Hacer foto.
- 3. Seleccione una imagen o tome una nueva fotografía.
- 4. Pulse <**Opc.> → Ajustar →** una opción de ajuste (brillo, contaste o color).
- 5. Con la tecla de navegación, ajuste la imagen como desee y pulse <Hecho>.
- 6. Pulse < $Opc.$   $\rightarrow$  Guardar como.
- 7. Pulse <Sí> para confirmar.
- 8. Introduzca un nuevo nombre de archivo para la imagen y pulse la tecla central.

#### <span id="page-53-1"></span>Transformar una imagen

- 1. En el modo inactivo, pulse <**Menú** $>$   $\rightarrow$ Aplicaciones → Editor de imágenes.
- 2. Pulse <**Opc.> → Nueva imagen → Abrir** o Hacer foto.
- 3. Seleccione una imagen o tome una nueva fotografía.
- 4. Pulse <Opc.> <sup>→</sup> Transformar → Rotar o Girar.
- 5. Con la tecla de navegación, rote o gire la imagen como desee y pulse <Hecho>.
- 6. Pulse <Opc.> <sup>→</sup> Guardar como.
- 7. Pulse <Sí> para confirmar.
- 8. Introduzca un nuevo nombre de archivo para la imagen y pulse la tecla central.

#### <span id="page-53-0"></span>Insertar una función visual

- 1. En el modo inactivo, pulse <Menú>  $\rightarrow$ Aplicaciones → Editor de imágenes.
- 2. Pulse <**Opc.> → Nueva imagen → Abrir** o Hacer foto.
- 3. Seleccione una imagen o tome una nueva fotografía.
- 4. Pulse <**Opc.> → Insertar →** una función visual (marco, clipart o emoticón).
- 5. Seleccione la función visual que desee añadir y pulse <Selecc.>.
- 6. Con la tecla de navegación, mueva la imagen que añadió (si es necesario).
- 7. Pulse <Hecho>.
- 8. Pulse < $\mathsf{Opc}$ .  $\rightarrow$  Guardar como.
- 9. Pulse <Sí> para confirmar.
- 10.Introduzca un nuevo nombre de archivo para la imagen y pulse la tecla central.

# <span id="page-54-0"></span>Uso de aplicaciones y juegos para Java

Aprenda a utilizar juegos y aplicaciones que funcionan con la premiada tecnología Java.

## <span id="page-54-3"></span>Utilizar los juegos

- 1. En el modo inactivo, pulse <Menú>  $\rightarrow$  Mis archivos→ Juegos y más.
- 2. Seleccione un juego de la lista y siga las instrucciones de la pantalla.

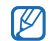

Los juegos disponibles pueden variar en función del proveedor de servicios o la región en la que se encuentre. Las opciones y los controles de los juegos pueden variar.

#### <span id="page-54-2"></span>Iniciar aplicaciones

- 1. En el modo inactivo, pulse <Menú>  $\rightarrow$  Mis **archivos → Juegos y más →** una aplicación.
- 2. Pulse < Opc. > para acceder a una lista de numerosas opciones y configuraciones para su aplicación.

# <span id="page-54-4"></span><span id="page-54-1"></span>Vista de relojes mundiales

Aprenda a ver la hora de otro país u otra ciudad y a configurar los relojes mundiales para que aparezcan en la pantalla.

### <span id="page-54-5"></span>Ver un reloj mundial

- 1. En el modo inactivo, pulse <Menú>  $\rightarrow$ Organizador → Reloj mundial.
- 2. Desplácese hacia abajo, hasta un reloj mundial.
- 3. Desplácese hacia la izquierda o hacia la derecha para seleccionar una zona horaria.
- 4. Para establecer la hora de verano, pulse < Opc. > → **Aplicar horario de verano** → una zona horaria → <**Guardar**>.
- 5. Pulse <Opc.> <sup>→</sup> Guardar.

#### <span id="page-55-3"></span>Añadir un reloj mundial en la pantalla

En el modo de pantalla de reloj dual, puede ver dos relojes con diferentes zonas horarias en la pantalla.

- 1. En el modo inactivo, pulse <Menú> <sup>→</sup> Organizador → Reloj mundial.
- 2. Desplácese hasta un reloj mundial y pulse <sup>&</sup>lt;Opc.> <sup>→</sup> Seleccionar como segundo reloj.
- 3. Pulse <Opc.> <sup>→</sup> Pantalla.
- 4. Desplácese hacia la izquierda o hacia la derecha para seleccionar Dual digital.
- 5. Pulse <Guardar>.

# <span id="page-55-2"></span><span id="page-55-0"></span>Configuración y uso de las alarmas

Aprenda a establecer y controlar las alarmas para eventos importantes.

#### <span id="page-55-1"></span>Establecer una nueva alarma

- 1. En el modo inactivo, pulse <Menú> <sup>→</sup> Organizador → Alarmas.
- 2. Desplácese hasta un espacio vacío de alarma y pulse la tecla central.
- 3. Defina los datos de la alarma.
- 4. Pulse <Guardar>.
- ſИ

Si el teléfono está apagado, la función automática de encendido establece que el teléfono se encienda automáticamente y suene la alarma a la hora que se especificó.

#### <span id="page-56-3"></span>Detener una alarma

Cuando suene la alarma:

- Pulse cualquier tecla para detener la alarma sin repetición.
- Pulse <OK> o la tecla central para detener una alarma con repetición o pulse cualquier tecla para silenciar la alarma durante el período de repetición.

#### <span id="page-56-2"></span>Desactivar una alarma

- 1. En el modo inactivo, pulse <Menú> <sup>→</sup> Organizador → Alarmas.
- 2. Desplácese hasta la alarma que desee desactivar y pulse la tecla central.
- 3. Desplácese hacia abajo hasta Alarma y seleccione Desactivado.
- 4. Pulse <Guardar>.

# <span id="page-56-6"></span><span id="page-56-4"></span><span id="page-56-0"></span>Uso de la calculadora

- 1. En el modo inactivo, pulse <Menú>  $\rightarrow$ Organizador → Calculadora.
- 2. Utilice las teclas que correspondan a la pantalla de la calculadora para realizar operaciones matemáticas básicas.

# <span id="page-56-7"></span><span id="page-56-5"></span><span id="page-56-1"></span>Convertir monedas o medidas

- 1. En el modo inactivo, pulse <Menú> <sup>→</sup> **Organizador → Conversor →** un tipo de conversión.
- 2. Introduzca las monedas o las medidas y las unidades en los campos correspondientes.

# <span id="page-57-5"></span><span id="page-57-0"></span>Configuración de un temporizador de cuenta regresiva

- 1. En el modo inactivo, pulse <Menú>  $\rightarrow$ Organizador → Temporizador.
- 2. Pulse <Fijar>.
- 3. Introduzca las horas y los minutos de la cuenta regresiva y pulse  $<$ OK $>$ .
- 4. Pulse la tecla central para comenzar o pausar la cuenta regresiva.
- 5. Cuando el temporizador haya terminado, pulse <sup>&</sup>lt;OK> para detener la alerta.

# <span id="page-57-7"></span><span id="page-57-4"></span><span id="page-57-3"></span><span id="page-57-1"></span>Uso del cronómetro

- 1. En el modo inactivo, pulse <Menú>  $\rightarrow$ Organizador → Cronómetro.
- 2. Pulse la tecla central para comenzar y grabar tiempos de circuito.
- 3. Cuando haya terminado, pulse <Parar>.
- 4. Pulse <Reinic.> para eliminar las horas grabadas.

# <span id="page-57-8"></span><span id="page-57-6"></span><span id="page-57-2"></span>Creación de una nota de texto

- 1. En el modo inactivo, pulse <Menú> <sup>→</sup> Organizador → Memoria.
- 2. Pulse <Crear>.
- 3. Introduzca el texto de la nota y pulse la tecla central.

# <span id="page-58-1"></span><span id="page-58-0"></span>Administración del calendario

Aprenda a cambiar la vista del calendario y a crear eventos.

#### Cambiar la vista del calendario

- 1. En el modo inactivo, pulse <Menú>  $\rightarrow$ Organizador → Calendario.
- 2. Pulse <Opc.> <sup>→</sup> Ver por → Día o Semana.

#### Crear un evento

- 1. En el modo inactivo, pulse <Menú>  $\rightarrow$ Organizador → Calendario.
- 2. Pulse < $\mathsf{Opc.} \rightarrow \mathsf{Crear} \rightarrow$  un tipo de evento.
- 3. Introduzca la información del evento, según sea necesario.
- 4. Pulse <Guardar>.

<span id="page-58-2"></span>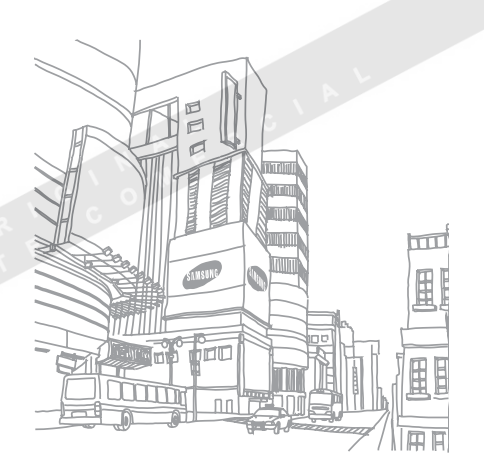

# <span id="page-59-0"></span>panorama general de las funciones del menú

Para acceder al modo de menús, pulse <Menú> en el modo inactivo.

#### Registro de llamadas

- Contactos recientes
- 2 Llamadas perdidas
- 3 Llamadas realizadas
- 4 Llamadas recibidas
- 5 Borrar todo
- 6 Administrador de llamadas

#### **A**genda

- 1 Lista de contactos
- 2 Contactos FDN<sup>1</sup>
- 3 Crear contacto
- 4 Grupo
- 5 Marcación rápida
- 6 Mi tarjeta de visita
- 7 Número propio
- 8 Gestión
- 9 Número de servicio

3 Aplicaciones

- Reproductor de música
- 2 Grabador de voz
- 3 Radio FM

#### 3 Aplicaciones

- 4 Editor de imágenes
- 5 Bluetooth
- 6 Aplicaciones SIM<sup>1</sup>

#### 4 Navegador

- Página de inicio
- 2 Favoritos
- 3 Introducir URL
- Borrar caché
- 5 Ajustes del navegador
- 6 Servidor actual

#### 5 Mensajes

- Crear mensaje nuevo
- 2 Mis mensajes
- 3 Plantillas
- 4 Borrar todo
- 5 Ajustes
- 6 Mensajes de emergencia
- Mensajes de difusión
- 8 Estado memoria

#### 6 Mis archivos

- **Imágenes**
- 2 Vídeos
- 3 Música
- 4 Sonidos
- 5 Juegos y más
- 6 Otros archivos
- 7 Tarjeta de memoria<sup>2</sup>
- 8 Estado memoria

#### **Organizador**

- **Alarmas**
- 2 Calendario
- 3 Memoria
- 4 Reloj mundial
- 5 Calculadora
- 6 Conversor
- 7 Temporizador
- 8 Cronómetro
- 8 Cámara

#### 9 Ajustes

- Ajustes de teléfono
- 2 Ajustes de iluminación
- 3 Pantalla
- 4 Ajustes de mensajes
- 5 Ajustes de llamadas
- 6 Ajustes de la libreta de direcciones
- 7 Ajustes del calendario
- 8 Ajustes del navegador
- 9 Ajustes del reproductor de música
- 10 Ajustes de red
- 11 Ajustes de seguridad
- 12 Asistente para instalación
- 13 Ajustes de memoria
- 14 Restablecer valores
- 1. Disponible sólo si lo admite la tarieta SIM.
- 2. Disponible sólo si se insertó una tarjeta de memoria.

# <span id="page-60-0"></span>solución de problemas

Si experimenta problemas con el teléfono móvil, pruebe con estos procedimientos de solución de problemas antes de ponerse en contacto con un profesional de servicio.

#### Al encender el teléfono, pueden aparecer los siguientes mensajes: Mensaje Para resolver el problema, pruebe<br>lo siguiente: Inserte SIM Asegúrese de que la tarjeta SIM esté instalada correctamente.Bloqueo teléfonoCuando está activada la función de bloqueo de teléfono, debe introducir la contraseña que estableció para el teléfono.Introducir PINAl utilizar el teléfono por primera vez o cuando se activa la solicitud de código PIN, debe introducir el PIN proporcionado con la tarjeta SIM. Para desactivar esta función, utilice el menú Bloqueo de PIN. Escriba PUK La tarjeta SIM está bloqueada, generalmente como resultado de haber escrito el PIN incorrectamente varias veces. Debe introducir el código PUK suministrado por el proveedor de **Mensaje** Para resolver el problema, pruebe<br>Mensaje lo siguiente:

servicios.

#### En el teléfono, aparecerá "Sin servicio", "Fallo de red", o "No realizado".

- Si se encuentra en áreas donde la señal o la recepción son débiles, es posible que pierda la recepción. Desplácese hacia otro lugar y vuelva a intentarlo.
- No puede acceder a ciertas opciones sin una suscripción. Para obtener más información, póngase en contacto con su proveedor de servicios.

#### Introduce un número, pero no se realiza la llamada.

- Asegúrese de haber pulsado la tecla de marcación: [ $\blacktriangle$ ].
- Asegúrese de haber accedido a la red móvil adecuada.
- Asegúrese de no haber establecido la restricción de llamadas para el número de teléfono.

#### Otra persona llama y no puede ponerse en contacto con usted.

- Asegúrese de que el teléfono esté encendido.
- Asegúrese de haber accedido a la red móvil adecuada.
- Asegúrese de no haber establecido la restricción de llamadas para el número de teléfono.

#### La persona que llama no puede oírlo.

- Asegúrese de no estar tapando el micrófono incorporado.
- Asegúrese de que el micrófono esté cerca de su boca.
- Si utiliza un auricular, asegúrese de que esté conectado correctamente.

#### El teléfono emite un sonido y el icono de batería parpadea.

El nivel de batería es bajo. Recargue la batería o reemplácela para poder seguir utilizando el teléfono.

#### La calidad de sonido de la llamada es deficiente.

- Asegúrese de no estar bloqueando la antena interna del teléfono.
- Si se encuentra en áreas donde la señal o la recepción son débiles, es posible que pierda la recepción. Desplácese hacia otro lugar y vuelva a intentarlo.

#### Selecciona un contacto para llamar, pero no se realiza la llamada.

- Asegúrese de que el número correcto esté almacenado en la lista de contactos.
- Si es necesario, vuelva a introducir y a guardar el número.

#### La batería no se carga correctamente o el teléfono se apaga solo algunas veces.

- Es posible que los terminales de la batería estén sucios. Limpie los contactos de color dorado con un paño limpio y suave y, luego, intente volver a cargar la batería.
- Si la batería ya no se carga completamente, deseche la antigua batería de manera adecuada y reemplácela por una nueva.

# <span id="page-63-0"></span>índice

#### accesos directos [24](#page-28-0)

#### alarmas,

crear, [51](#page-55-1) desactivar, [52](#page-56-2) detener, [52](#page-56-3)

#### auriculares [26](#page-30-1)

#### batería

carga, [19](#page-23-1) indicador de batería baja, [20](#page-24-1) instalación, [17](#page-21-3)

#### bloquear

[consulte el bloqueo de](#page-29-1)  teléfono

bloqueo de teléfono [25](#page-29-1)

#### **Bluetooth**

 activar, [43](#page-47-2) enviar datos, [44](#page-48-1) recibir datos, [44](#page-48-2)

#### calculadora

 [consultar herramientas,](#page-56-4)  calculadora

#### calendario

 [consultar las herramientas,](#page-58-1)  calendario

color de fondo [24](#page-28-1)

contactosañadir, [29](#page-33-2) buscar, [30](#page-34-1) crear grupos, [39](#page-43-1)

#### conversor

 [consultar herramientas,](#page-56-5)  conversor

#### cronómetro[consultar herramientas,](#page-57-3)  cronómetro

fondo de pantalla [24](#page-28-2)

#### fotos capturar, [30](#page-34-2) ver, [31](#page-35-1)

#### herramientas

 alarma, [51](#page-55-2) calculadora, [52](#page-56-6) calendario, [54](#page-58-2) conversor, [52](#page-56-7) cronómetro, [53](#page-57-4) temporizador de cuenta regresiva, [53](#page-57-5)

#### imágenes

ajustar, [48](#page-52-0) aplicar efectos, [48](#page-52-1) insertar funciones visuales, [49](#page-53-0) transformar, [49](#page-53-1)

#### Internet

[consulte navegador web](#page-37-1)

#### Java

acceder a las aplicaciones, [50](#page-54-2) iniciar juegos, [50](#page-54-3)

#### llamadas

 dejar en espera, [36](#page-40-0) desde la Agenda telefónica, [37](#page-41-0) funciones avanzadas, [35](#page-39-2) funciones básicas, [25](#page-29-2) marcadas recientemente, [36](#page-40-1) marcar llamadas perdidas, [35](#page-39-3) multiconferencia, [37](#page-41-1) números internacionales, [37](#page-41-2) realizar llamadas adicionales, [36](#page-40-2) realizar, [25](#page-29-3) recuperar llamadas en espera, [36](#page-40-3) responder llamadas adicionales, [36](#page-40-4) responder, [25](#page-29-4) ver llamadas perdidas, [35](#page-39-3)

mensaje de emergencia [45](#page-49-1)

#### mensajes

ver correo electrónico, [29](#page-33-3) ver multimedia, [29](#page-33-4) ver texto, [29](#page-33-5)

navegador [consulte navegador web](#page-37-1)

#### navegador web añadir favoritos, [34](#page-38-0) iniciar la página de inicio, [33](#page-37-2)

#### nota

[consultar notas de texto o voz](#page-57-6)

#### notas de voz grabar, [47](#page-51-2) reproducir, [47](#page-51-3)

#### perfil fuera de línea [22](#page-26-3)

#### perfil silencio [23](#page-27-2)

#### plantillas

inserción, [40](#page-44-1) multimedia, [40](#page-44-2) texto, [39](#page-43-2)

#### radio

[consulte Radio FM](#page-35-2)

#### Radio FM

 almacenar estaciones, [42](#page-46-0) escuchar, [31](#page-35-3)

#### rastreador móvil [46](#page-50-1)

#### reloj

[consulte reloj mundial](#page-54-4)

#### reloj mundial

establecer pantalla dual, [51](#page-55-3) ver, [50](#page-54-5)

reproductor de música escuchar música, [32](#page-36-0)

personalizar, [41](#page-45-1)

tarieta de memoria [20](#page-24-2)

tarieta de visitas [38](#page-42-1)

#### tarjeta SIM [17](#page-21-4)

teclas de accesos directos[consultar los accesos directos](#page-28-0)

teleconferencias[consulte llamadas,](#page-41-3)  multiconferencia

temporizador de cuenta regresiva consultar herramientas, [temporizador de cuenta](#page-57-7)  regresiva

texto

 crear notas, [53](#page-57-8) introducir, [28](#page-32-1)

tonos de teclas [23](#page-27-3)

vídeoscapturar, [31](#page-35-4) ver, [31](#page-35-5)

#### volumen

volumen de llamada, [25](#page-29-5) volumen de tono de teclas, [23](#page-27-4)

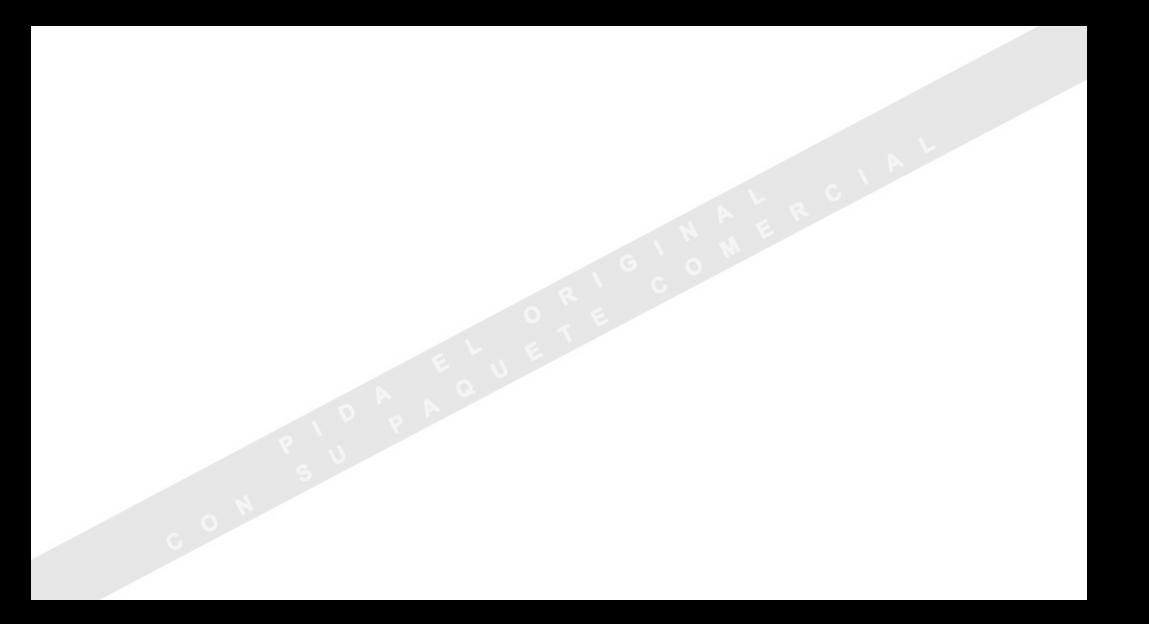

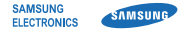

#### Declaración de conformidad (R&TTE)

#### Nosotros, Samsung Electronics

declaramos bajo nuestra responsabilidad que el producto

#### Teléfono móvil GSM : SGH-J700

al cual hace referencia esta declaración, está de acuerdo con los siguientes estándares y/o otras normativas.

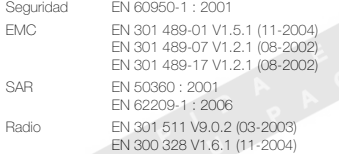

Por la presente se declara que [se han realizado todas las pruebas de radio básicas y que] el producto anteriormente mencionado cumple todos los requisitos básicos de la Directiva 1999/5/EC.

El procedimiento de valoración de conformidad mencionado en el Artículo 10 y que se detalla en el Anexo[IV] de la Directiva 1999/5/EC se ha seguido con la participación de las siguientes entidades notificadas:

BABT, Balfour House, Churchfield Road, Walton-on-Thames, Surrey, KT12 2TD, UK\* Marca de identificación: 0168

La documentación técnica se conserva en:

# **CE0168**

Samsung Electronics QA Lab.

y se entregará previa solicitud. (Representante en la UE)

> Samsung Electronics Euro QA Lab. Blackbushe Business Park, Saxony Way, Yateley, Hampshire, GU46 6GG, UK\* 2008.01.04 Yong-Sang Park / S. Manager

 $X$   $O$   $Q$ 

(lugar y fecha de emisión) (nombre y firma de la persona autorizada)

\* Ésta no es la dirección del Centro de Servicio Técnico de Samsung. Si desea conocer la dirección o el número de teléfono del Servicio Técnico de Samsung, consulte la tarjeta de garantía o póngase en contacto con la tienda en la que compró el teléfono.